# AN12871 SCI Bootloader for S08PB16

#### **Application Note**

### 1 Introduction

The bootloader is a small flash resident code in the Microcontrollers (MCU) that is implemented to download the application code to on-chip non-volatile memory flash in S08PB series. Instead of using a dedicated debug interface, the user only uses the communication interface (for example, SCI) to upgrade the MCU firmware.

For this case, the bootloader requires the tool to download the user application code using the serial communication interface without P&E Multilink or CodeWarrior IDE.

This document introduces how to implement the bootloader with a SCI interface on the S08PB16-EVK board by using the PC tool, win\_hc08sprg.exe, in the AN2295SW software package (available on [www.nxp.com](http://www.nxp.com)). The document also demonstrates an example of how to configure the bootloader code and application code.

#### **Contents**

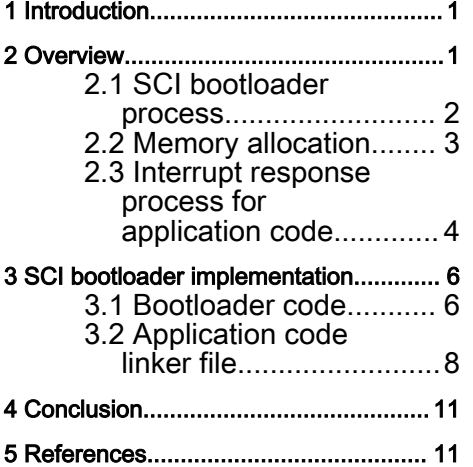

The implementation of the SCI bootloader for S08PB16 is based on the CodeWarrior 11.1 development environment (you must install the service pack: [CodeWarrior MCU 11.1 Service Pack for S08PB and S08PLS\)](https://freescaleesd.flexnetoperations.com/337170/907/15206907/com.freescale.mcu11_1.HCS08_PB16.win.sp.v1.0.8.zip?ftpRequestID=7510415907&server=freescaleesd.flexnetoperations.com&dtm=DTM20200107073526MzU4MTMxMjEy&authparam=1578411326_104641368b3cece7142f949f46f54830&ext=.zip), SCI bootloader code, s19 file (application code), and the S08PB16-EVK board.

### 2 Overview

You can obtain details about development board S08PB16-EVK from [www.nxp.com/S08PB16-EVK](http://www.nxp.com/S08PB16-EVK). Figure 1 shows the tools and codes that you can download from NXP website.

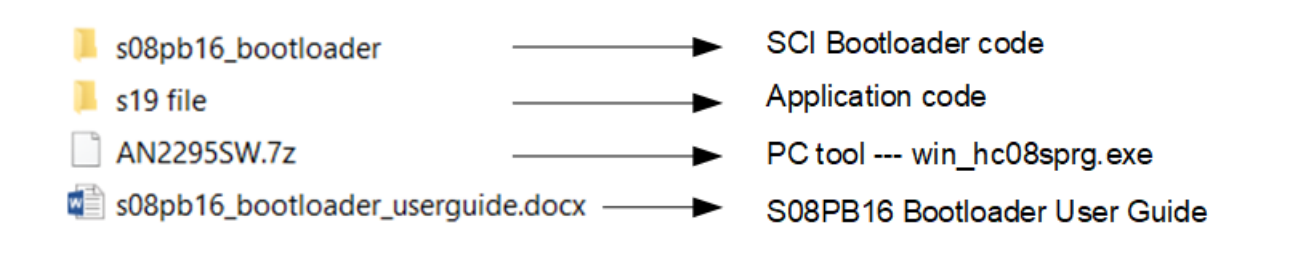

#### Figure 1. Tools and codes for bootloader

- PC tool: win\_hc08sprg.exe is a host GUI software tool used in the PC. It is a free tool available in the AN2295SW software package. You can find this package on [www.nxp.com](http://www.nxp.com). You can get the win\_hc08sprg.exe tool in the folder ...\AN2295SW ImastersIrelease. The tool win\_hc08sprg.exe is referred as PC tool in this document. The PC tool is used to decode the s19 file and transfer the application code to the target MCU via SCI interface, which is widely used in S08 products to implement bootloader for MCU. Refer to AN2295 application note for detailed development information and instructions on the PC tool.
- SCI bootloader code: SCI bootloader code is downloaded to MCU as a resident code, which is executed after MCU reset. The code can communicate with the PC tool to check if there is an application code that needs to be downloaded to flash memory.

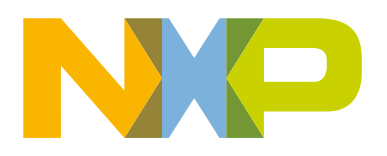

<span id="page-1-0"></span>• Application code: When using the bootloader method to download the application code, the user only needs to modify the linker file (Project.prm) to redistribute its memory, and then use PC tool to download its binary code (*mtim.abs.s19*).

The binary file, *mtim.abs.s19*, provided in the s19 file folder has been modified and can be used for test directly. The mtim project is also available in the s19 file folder for reference.

### 2.1 SCI bootloader process

The PC tool is compatible with FC protocol and communicates with the MCU via SCI interface. The protocol is called FC protocol because one significant character (acknowledge or ACK) 0xFC or 11111100b is used. The FC protocol communicates between the PC and MCU to reprogram the MCU. Refer to AN2295 application note for details about the FC protocol.

The bootloader commands, *ident/read/write/erase/quit*, are sent by the PC tool to the MCU to program the s19 file. Figure 2 shows the SCI bootloader process when using PC tool. The process uses the bootloader commands available in AN2295SW to program MCU.

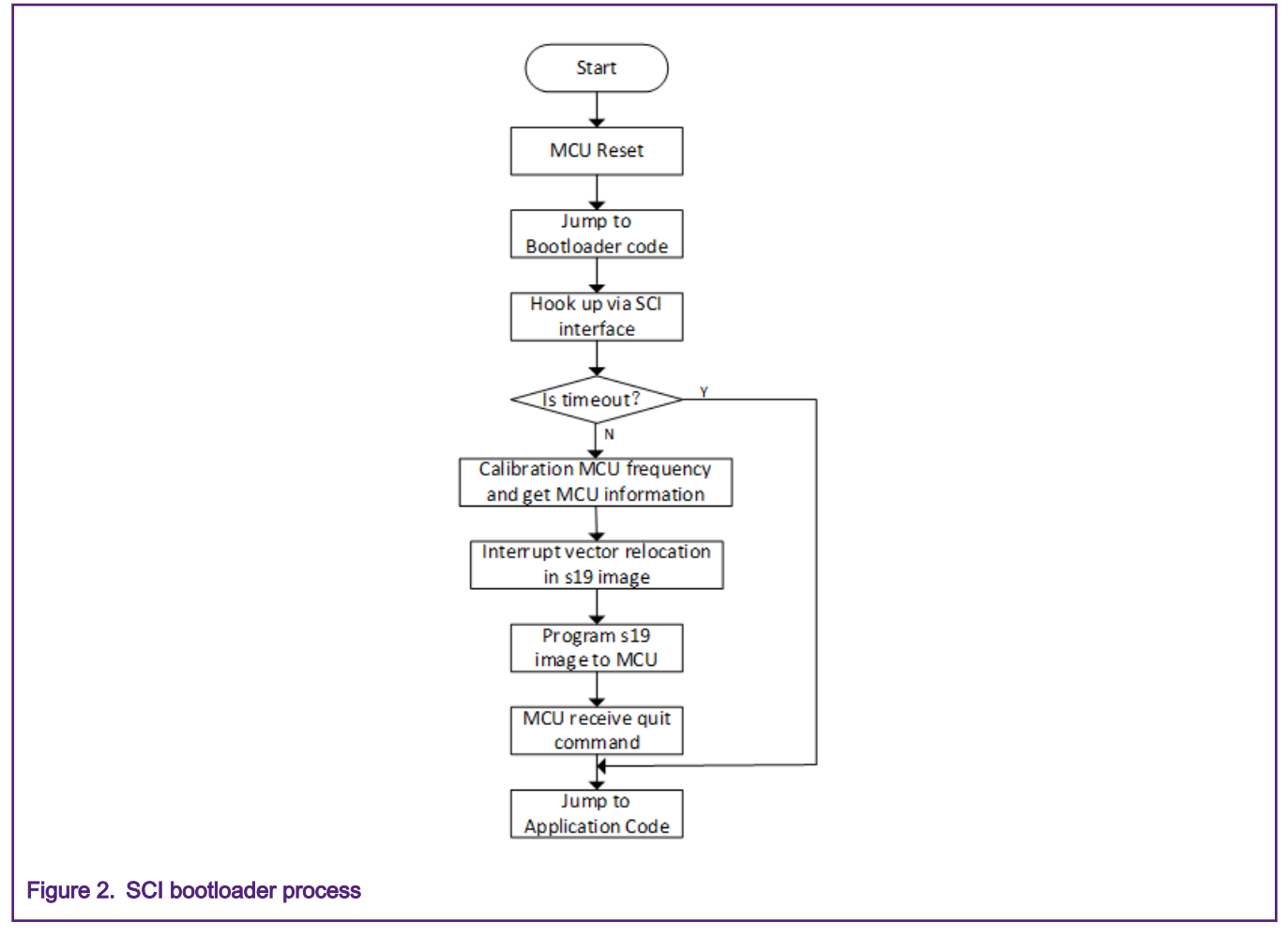

Following is the SCI bootloader process:

- 1. The bootloader process begins when the MCU is reset. Then MCU jumps to the address which is loaded from vector 0 (0xFFFE:0xFFFF) to execute the SCI bootloader code.
- 2. The MCU sends the 0xFC to hook up with the PC tool. The hook up between MCU and PC tool is successful when PC tool receives the correct character 0xFC from the MCU. Then PC tool sends back 0xFC to MCU immediately.

If the MCU and PC tool hook up fails in the specified time, the MCU bootloader process ends. The MCU jumps to the application code, and the next steps would not execute.

- <span id="page-2-0"></span>3. When MCU is calibrated to the correct clock or MCU is operating at the correct data rate, it sends the ACK character 0xFC to the PC tool to stop the calibration process. Then the PC tool sends IDENT command to the MCU, which sends back the information predefined in the bootloader code.
- 4. The PC tool copies the contents of the interrupt vector table in the s19 file to the new address. The contents in origin vector table are invalid. The interrupt vector table in s19 file is relocated.
- 5. The MCU receives the READ, ERASE, and WRITE commands from the PC tool to operate flash and download the s19 file.
- 6. The PC tool sends QUIT command to the MCU when s19 file downloads to MCU successfully. The MCU jumps to the address of s19 file relocate reset vector to execute application code, and the MCU bootloader process ends.

### 2.2 Memory allocation

The on-chip memory in S08PB16 consists of 1 KB RAM and 16 KB flash program, I/O and control/status registers. The RAM address space is 0x0040 - 0043F, and the flash address space is 0xC000 - 0xFFFF.

For flash allocation, 3 KB flash space 0xF400 - 0xFF9F is reserved for the SCI bootloader code. Before downloading application code to MCU, the PC tool decodes the s19 file (application code) and copies the content of the address space 0xFFB0 - 0xFFFF to the address 0xF3B0 - 0xF3FF. The content of the address space 0xFFB0 - 0xFFFF is invalid for the s19 file.

#### NOTE

In RAM address space, 3 bytes of RAM 0x43D - 0x43F are reserved for bootloader vector redirection in the SCI bootloader code, so they cannot be used by the application code. The bootloader code address and relocated interrupt vector table address cannot be assigned in the same sector. Otherwise, a part of the bootloader code will be erased.

For specific allocation and configuration of SCI bootloader code and application code memory, see [Chapter 3.1.1](#page-5-0) and [Chapter](#page-7-0) [3.2.1](#page-7-0) in this document.

Figure 3 below shows memory allocation for SCI bootloader code and application code.

<span id="page-3-0"></span>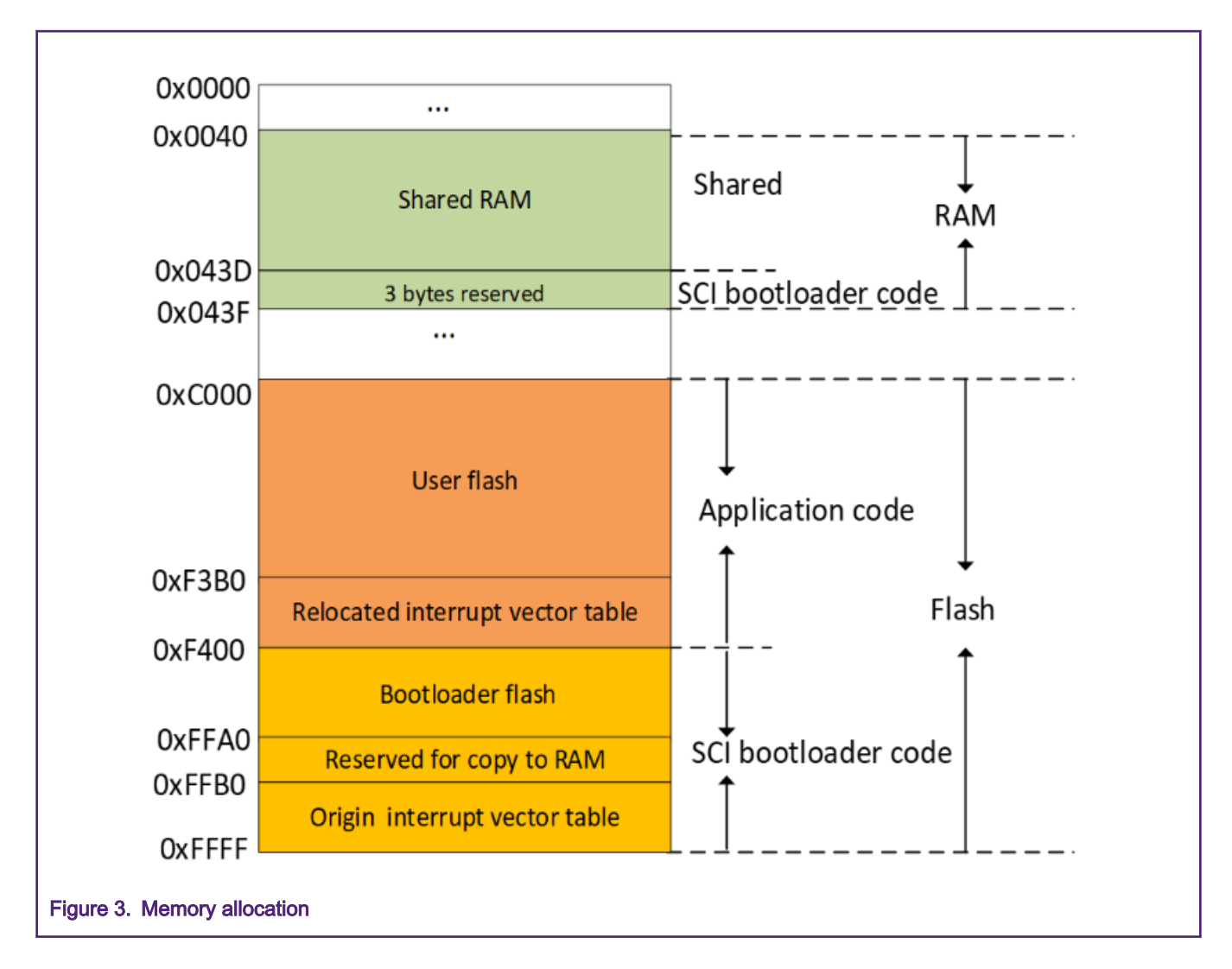

### 2.3 Interrupt response process for application code

For the application code, *mtim.abs.s19* file, mtim0 generates an interrupt request every one second. The MCU interrupt response process is shown in Figure 4 after bootloader downloading of the mtim.abs.s19 file to the MCU is successful.

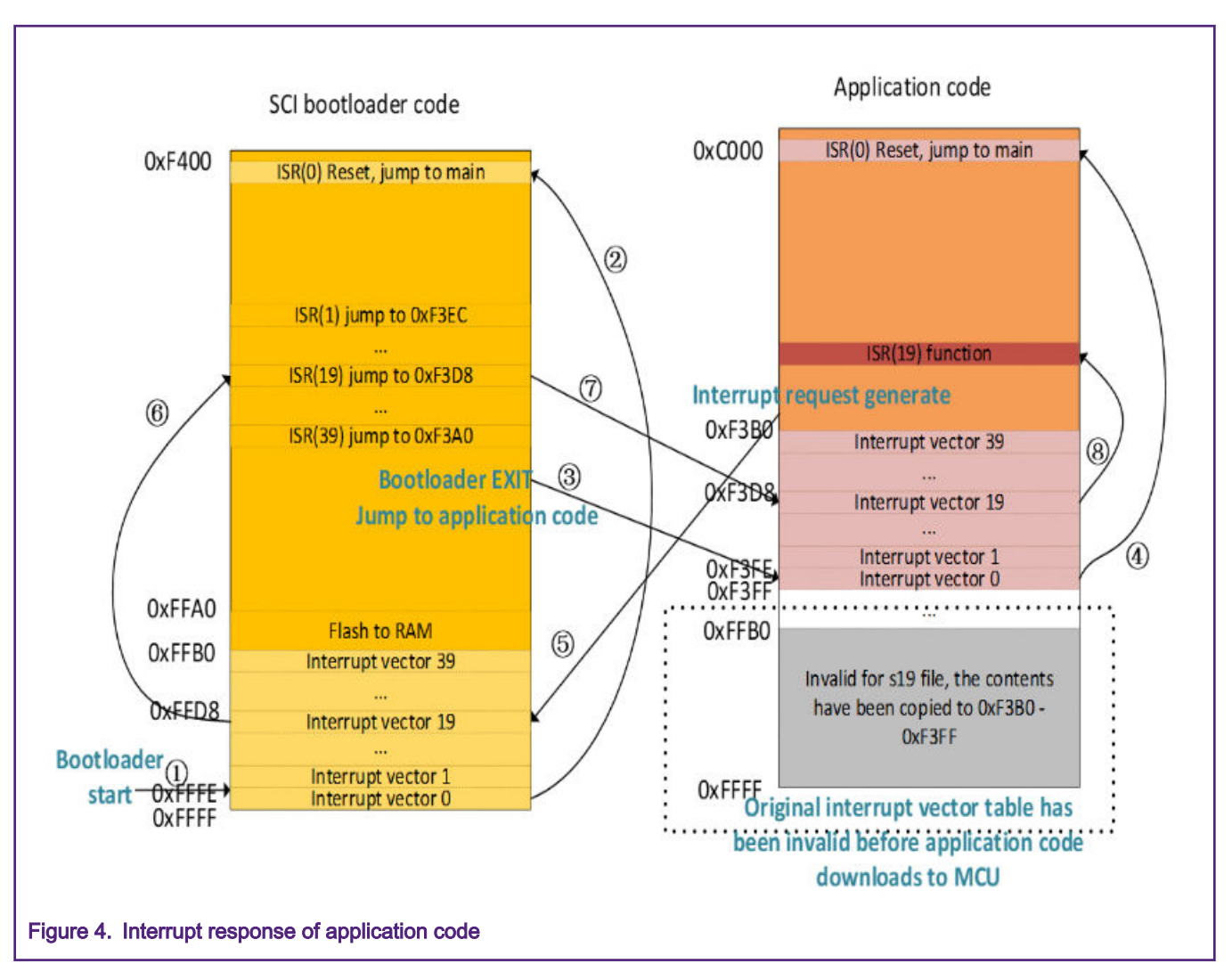

The process of application code interrupt response is summarized as follows:

#### Table 1. Summary of application code interrupt response process

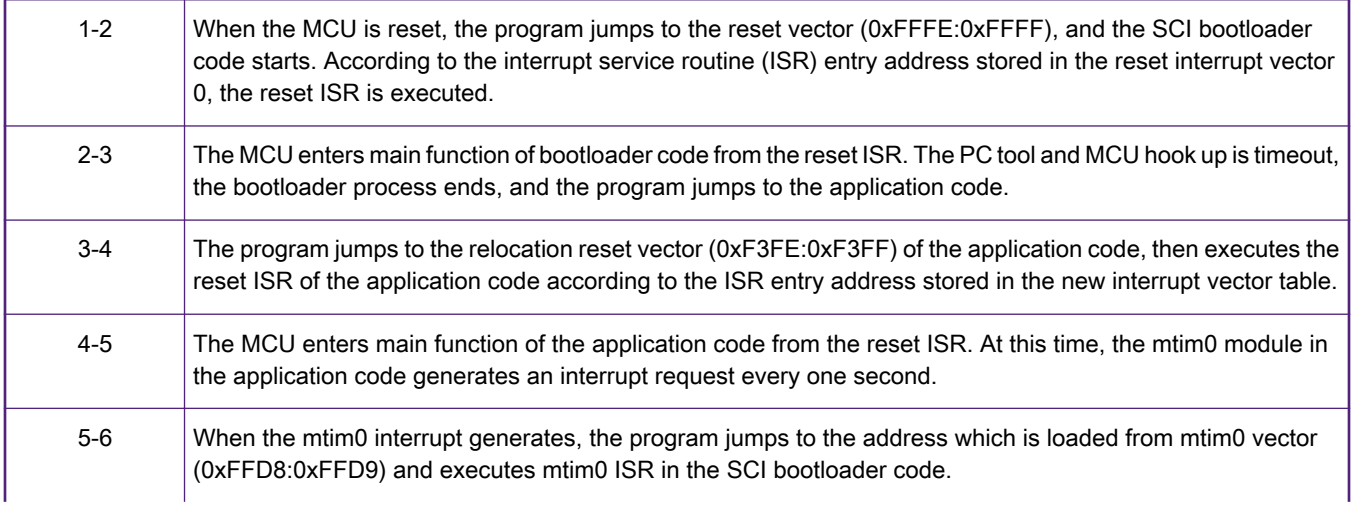

Table continues on the next page...

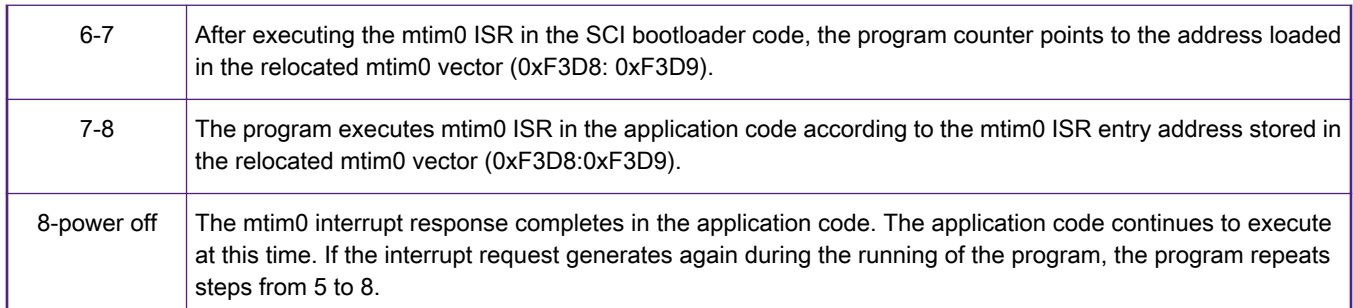

#### <span id="page-5-0"></span>Table 1. Summary of application code interrupt response process (continued)

## 3 SCI bootloader implementation

This section describes code implementation of the bootloader via SCI interface. The SCI bootloader code and application code (s19 file) need to reconfigure the linker file to redistribute memory space to prevent flash memory from being overwritten that might cause the bootloader to fail. In addition, the SCI bootloader code needs to include the FC protocol driver, FC\_protocol.c/ FC\_protocol.h, to implement the communication with the PC tool. The MCU information that the user needs to modify according to the requirements is defined in FC\_protocol.h. The PC tool performs the corresponding operations according to the information obtained from MCU. Refer to the source code of PC tool for more details.

The following sections provide a brief introduction to the S08PB16 bootloader code and application code (mtim project) development.

### 3.1 Bootloader code

### 3.1.1 Example of prm file modification in bootloader code

The sample Project.prm file in bootloader code is shown in Figure 5 below.

/\* This is a linker parameter file for the mc9s08pb16  $*/$ NAMES END /\* CodeWarrior will pass all the needed files to the linker by command line. But here you may add your own files too. \*/ SEGMENTS /\* Here all RAM/ROM areas of the device are listed. Used in PLACEMENT below.  $*/$ //for Bootloader Z RAM  $=$  READ WRITE 0x0040 TO 0x008F; READ WRITE **RAM**  $\equiv$ 0x0090 TO 0x041F;  $\frac{1}{\sqrt{2\pi}}$ RAM CODE **READ WRITE** 0x0420 TO 0x043E; RAM BOOT = READ WRITE  $0x043D$  TO  $0x043F$ ; // Reserve for vector redirection  $=$  READ ONLY  $0xF400$  TO  $0xFF9F$ ; // Option1: **ROM** Reserve 3Kb for Bootloader code  $11$  ROM  $=$  READ ONLY 0xF000 TO 0xFF9F; // Option2: Reserve 4Kb for Bootloader code FLASH TO RAM  $=$  READ ONLY OXFFAO TO OXFFAF RELOCATE TO 0x0420;  $/*$  INTVECTS  $=$  READ ONLY **OXFFBO TO OXFFFF; Reserved for** Interrupt Vectors \*/ **END** PLACEMENT /\* Here all predefined and user segments are placed into the SEGMENTS defined above. \*/ DEFAULT RAM,  $/*$  non-zero page variables \*/ INTO RAM; PRESTART,  $/*$  startup code \*/ **STARTUP,** /\* startup data structures \*/ ROM VAR, /\* constant variables \*/ /\* string literals \*/ STRINGS, VIRTUAL TABLE SEGMENT,  $/*$  C++ virtual table segment \*/ DEFAULT ROM, COPY /\* copy down information: how to initialize variables \*/ INTO ROM; /\* pass the option -OnB=b to the compiler \*/ FLASH ROUTINES INTO FLASH TO RAM; DATA ZEROPAGE,  $/*$  zero page variables \*/ MY\_ZEROPAGE INTO Z RAM; **END** STACKSIZE 0x80 VECTOR 0 Startup /\* Reset vector: this is the default entry point for an application. \*/ Figure 5. Project.prm in SCI bootloader code

As shown in Figure 5, the flash address 0xF400 - 0xFF9F is reserved to store the bootloader code, with RELOCATE\_TO code in FLASH\_ROUTINES that can be executed at a different address than it was allocated.

The code of flash launch command as shown in Figure 6 is programmed at 0xFFA0 - 0xFFAF address area (flash space), but references to functions in FLASH\_ROUTINES use addresses in the 0x0420 - 0x042F area (RAM space).

```
#pragma CODE SEG FLASH ROUTINES
 void RAM Run NVM CMD (void)
 \{// Launch the command
        FTMRH FSTAT | = 0x80;// Wait till command is completed
        while (!(FTMRH FSTAT & FTMRH FSTAT CCIF MASK));
 \mathcal{E}#pragma CODE SEG default
Figure 6. Flash launch command code in flash.c
```
The flash launch command code is copied to RAM by the Flash\_CopyInRAM() function (Figure 7), so that the flash command code executes in the RAM space form 0x0420 and does not access flash when the flash is busy.

```
void Flash_CopyInRAM(void)
\left\{ \right.char *srcPtr, *dstPtr;
  uint16 t count;
  uint16 t sizeBytes = (uint16 t) Size Copy In RAM;
  srcPtr = (char*)Start Copy In RAM;dstPtr = (char*) \& RAM Run NVM CMD; // must be the start address of RAM CODE
  for (count = 0; count < sizeBytes; count++)
  \{*dstPtr++ = *srcPtr++;
  }
<sup>}</sup>
Figure 7. Flash_CopyInRAM() function in flash.c
```
### 3.2 Application code linker file

### 3.2.1 Example of prm file modification in application code

For the application code, the user only needs to modify the memory allocation in the linker file. The Project.prm file of the mtim project is shown in the following figure.

The available flash memory space 0xC000 - 0xF000 is reserved to store application code to avoid overwriting of memory space. The RAM space users can make appropriate assignments except for 3 bytes of RAM (0x43D - 0x43F) reserved for bootloader code.

/\* This is a linker parameter file for the mc9s08pb16 \*/ NAMES END /\* CodeWarrior will pass all the needed files to the linker by command line. But here you may add your own files too. \*/ SEGMENTS /\* Here all RAM/ROM areas of the device are listed. Used in PLACEMENT below.  $\star/$ 7. RAM  $=$  READ WRITE 0x0040 TO 0x00FF; **READ WRITE** RAM  $=$ 0x0100 TO 0x043F; ROM  $=$  READ ONLY 0xC000 TO 0xF000; //Option1: Reserve 12Kb for Application code 0xC000 TO 0xEC00;  $\frac{1}{2}$ **ROM**  $=$  READ ONLY //Option2: Reserve 11Kb for Application code // INTVECTS  $=$  READ ONLY OXF3BO TO OXF3FF; //Reserved for Interrupt Vectors **END** PLACEMENT /\* Here all predefined and user segments are placed into the SEGMENTS defined above.  $*/$ DEFAULT RAM,  $/*$  non-zero page variables  $*/$ INTO RAM; PRESTART,  $/*$  startup code \*/ **STARTUP,**  $\frac{1}{\sqrt{2}}$  startup data structures \*/ ROM VAR,  $/*$  constant variables  $*/$ /\* string literals \*/ STRINGS, VIRTUAL TABLE SEGMENT,  $/*$  C++ virtual table seqment \*/ DEFAULT ROM, COPY /\* copy down information: how to initialize variables \*/ INTO ROM; /\*, ROM1: To use "ROM1" as well, pass the option -OnB=b to the compiler \*/  $/*$  zero page variables \*/ DATA ZEROPAGE, MY ZEROPAGE INTO Z RAM; **END STACKSIZE 0x80** VECTOR 0 Startup /\* Reset vector: this is the default entry point for an application. \*/ Figure 8. Linker file configuration for application code

#### 3.2.2 S-record file

After the Project.prm file memory allocation completes, rebuild the application code. The *mtim.abs.s19* file in the mtim project is available in the FLASH folder of the project, as shown in the following figure. The *mtim.abs.s19* file is downloaded to MCU through the PC tool.

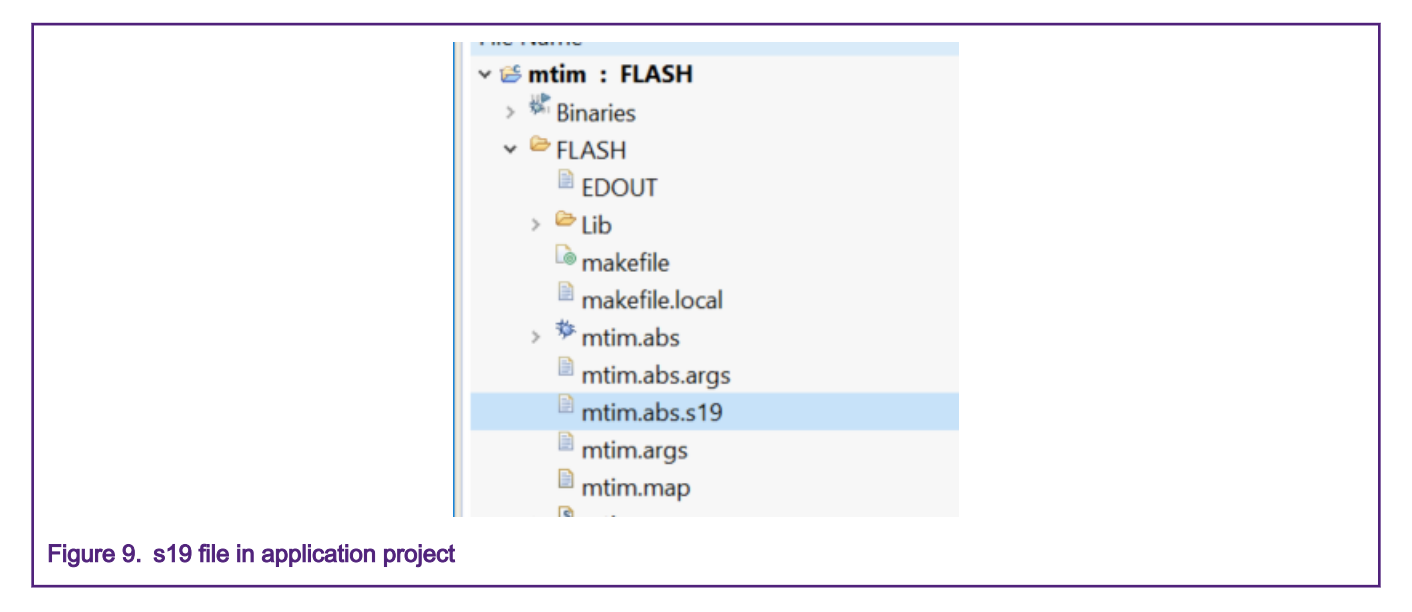

### 3.2.1 FC protocol driver

When using the PC tool to implement the MCU boot, the FC protocol driver (FC\_protocol.c/FC\_protocol.h) is required to include in the bootloader code. As shown in Figure 8, the required information for the MCU bootloader is predefined in FC\_protocol.h. The pre-defined part of the content, such as the value of 'FC\_PROTOCOL\_VERSION', selects FC protocol version 2 to support HCS08 bootloader implement. The start address of relocated interrupt vector table in s19 file is defined as 'RELOCATION\_VERTOR\_ADDR'.

When designing the bootloader code, the user needs to correctly define the MCU's information in FC\_protocol.h, so that the MCU sends the information to the PC tool through the SCI interface, and the PC tool receives the correct response.

<span id="page-10-0"></span>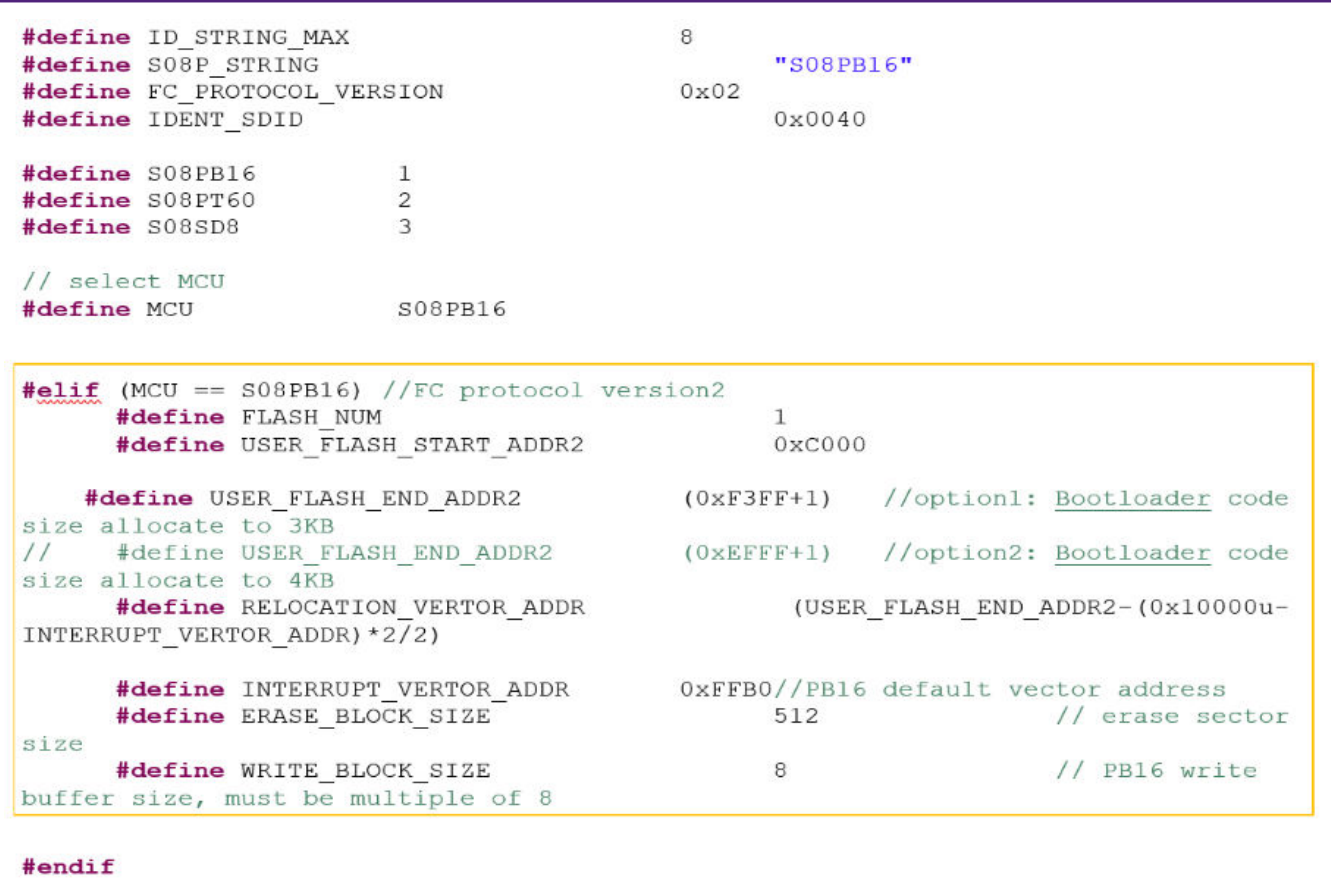

Figure 10. FC\_protocol.h configuration for SCI bootloader code

### 4 Conclusion

This application note explains how to implement the bootloader for S08PB16 via SCI interface by using the PC tool (see AN2295 application note to know details about PC tool). The bootloader is more convenient for the user to update the application code without using other programming tools, such as P&E Multilink. The bootloader utility (AN2295SW) and the S08PB16 bootloader code can be downloaded from [www.nxp.com](http://www.nxp.com).

### 5 References

Following references are available on NXP website:

- Developer's Serial Bootloader (AN2295) -<https://www.nxp.com/docs/en/application-note/AN2295.pdf>
- Serial Bootloader for 56F82xx (AN2745) -<https://www.nxp.com/docs/en/application-note/AN2745.pdf>
- UART Boot Loader Design on Kinetis E Series (AN4767) -<https://www.nxp.com/docs/en/application-note/AN4767.pdf>
- HC(S)08 and HC(S)12 Build Tools Utilities Manual [https://www.nxp.com/docs/en/reference-manual/HCS-RS08-](https://www.nxp.com/docs/en/reference-manual/HCS-RS08-Build_Tools_Utilities.pdf) [Build\\_Tools\\_Utilities.pdf](https://www.nxp.com/docs/en/reference-manual/HCS-RS08-Build_Tools_Utilities.pdf)
- AN2295SW

#### How To Reach Us

Home Page:

[nxp.com](http://www.nxp.com)

Web Support:

[nxp.com/support](http://www.nxp.com/support)

Information in this document is provided solely to enable system and software implementers to use NXP products. There are no express or implied copyright licenses granted hereunder to design or fabricate any integrated circuits based on the information in this document. NXP reserves the right to make changes without further notice to any products herein.

NXP makes no warranty, representation, or guarantee regarding the suitability of its products for any particular purpose, nor does NXP assume any liability arising out of the application or use of any product or circuit, and specifically disclaims any and all liability, including without limitation consequential or incidental damages. "Typical" parameters that may be provided in NXP data sheets and/or specifications can and do vary in different applications, and actual performance may vary over time. All operating parameters, including "typicals," must be validated for each customer application by customer's technical experts. NXP does not convey any license under its patent rights nor the rights of others. NXP sells products pursuant to standard terms and conditions of sale, which can be found at the following address: [nxp.com/](http://www.nxp.com/SalesTermsandConditions) [SalesTermsandConditions](http://www.nxp.com/SalesTermsandConditions).

While NXP has implemented advanced security features, all products may be subject to unidentified vulnerabilities. Customers are responsible for the design and operation of their applications and products to reduce the effect of these vulnerabilities on customer's applications and products, and NXP accepts no liability for any vulnerability that is discovered. Customers should implement appropriate design and operating safeguards to minimize the risks associated with their applications and products.

NXP, the NXP logo, NXP SECURE CONNECTIONS FOR A SMARTER WORLD, COOLFLUX, EMBRACE, GREENCHIP, HITAG, ICODE, JCOP, LIFE VIBES, MIFARE, MIFARE CLASSIC, MIFARE DESFire, MIFARE PLUS, MIFARE FLEX, MANTIS, MIFARE ULTRALIGHT, MIFARE4MOBILE, MIGLO, NTAG, ROADLINK, SMARTLX, SMARTMX, STARPLUG, TOPFET, TRENCHMOS, UCODE, Freescale, the Freescale logo, AltiVec, CodeWarrior, ColdFire, ColdFire+, the Energy Efficient Solutions logo, Kinetis, Layerscape, MagniV, mobileGT, PEG, PowerQUICC, Processor Expert, QorIQ, QorIQ Qonverge, SafeAssure, the SafeAssure logo, StarCore, Symphony, VortiQa, Vybrid, Airfast, BeeKit, BeeStack, CoreNet, Flexis, MXC, Platform in a Package, QUICC Engine, Tower, TurboLink, EdgeScale, EdgeLock, eIQ, and Immersive3D are trademarks of NXP B.V. All other product or service names are the property of their respective owners. AMBA, Arm, Arm7, Arm7TDMI, Arm9, Arm11, Artisan, big.LITTLE, Cordio, CoreLink, CoreSight, Cortex, DesignStart, DynamIQ, Jazelle, Keil, Mali, Mbed, Mbed Enabled, NEON, POP, RealView, SecurCore, Socrates, Thumb, TrustZone, ULINK, ULINK2, ULINK-ME, ULINK-PLUS, ULINKpro, µVision, Versatile are trademarks or registered trademarks of Arm Limited (or its subsidiaries) in the US and/or elsewhere. The related technology may be protected by any or all of patents, copyrights, designs and trade secrets. All rights reserved. Oracle and Java are registered trademarks of Oracle and/or its affiliates. The Power Architecture and Power.org word marks and the Power and Power.org logos and related marks are trademarks and service marks licensed by Power.org.

#### © NXP B.V. 2020. All rights reserved.

For more information, please visit: http://www.nxp.com For sales office addresses, please send an email to: salesaddresses@nxp.com

> Date of release: May 2020 Document identifier: AN12871

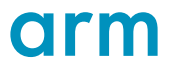